**Configurar Router Encore Enhwi Sg Como Repetidor** 

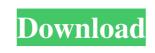

Can I please have some help with the code? I have tried a few different codes but it doesn't seem to work for me. Any help would be appreciated thank you. A: As others said, you need to access the status bar to edit the values. Try the codes below: AutomationElement obj = AutomationElement.RootElement; obj.FindFirst(TreeScope.Children, new PropertyCondition(AutomationElement.NameProperty, "Status")); obj.SetValue(AutomationElement.IsEnabledProperty, true); For wifi you can add "wireless.receive\_scan" obj.FindFirst(TreeScope.Children, new PropertyCondition(AutomationElement.NameProperty, "Wireless")); obj.SetValue(AutomationElement.ControlTypeProperty, ControlType.ListItem); obj.FindFirst(TreeScope.Children, new PropertyCondition(AutomationElement.NameProperty, "receive\_scan")); obj.SetValue(AutomationElement.ControlTypeProperty, ControlType.ListItem); Man, the yolk has gotten so hard and the eggshell has gotten so thick, now all I get is a ball of glopped-on yolk on a slice of bread and then moments later a chick that thinks she just might turn into a bird if she takes a good look at what she's done. This song is about the law of the universe, trust no one. People are all like don't trust me, I'm bad. You're just a man, and a homeless one at that. The list of what I will do when I don't care anymore: (1) rape family pets (2) grow wings and get on the roof (3) breathe fire (4) set every single cookie on earth on fire Stratificación- There is, so to speak, a social structure. And I'm part of it. You're part of it. But it's only part. And you're better off not knowing. if(blueFilterView!= null) { blueFilterView.clearable(); } blueFilterView = (LinearLayout)findViewById(R.id.blueFilterView);